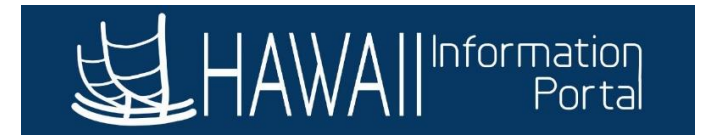

# **Administrative Time Off**

## **CONTENTS**

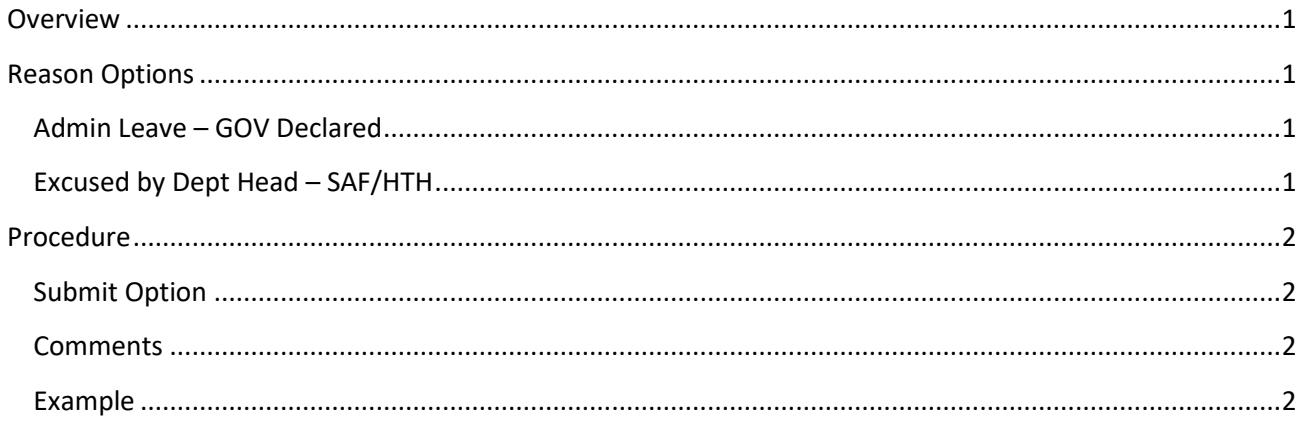

## <span id="page-0-0"></span>**OVERVIEW**

In the Time and Leave system, the "Administrative Time Off" leave type may be used to record leaves granted by the Governor and/or Department head per conditions stated by the respective authority or related policies. Different reason types will be available for recording purposes (may be subject to change as circumstances occur). Refer to your respective HR authority for more information regarding any policies recording this leave type.

The "Administrative Time Off" leave type will only be accessible to users with Leavekeeper or HR Admin security access. Employees will not be able to select this leave type.

## <span id="page-0-1"></span>REASON OPTIONS

The following describe the reasons available for this leave type and scenarios where the reason may be applied:

### ADMIN LEAVE – GOV DECLARED

<span id="page-0-2"></span>The "Admin Leave – GOV Declared" reason type may be used in situations where the Governor has declared Administrative Leave. For example, due to severe weather conditions (e.g., hurricanes, storms, etc.).

### EXCUSED BY DEPT HEAD – SAF/HTH

<span id="page-0-3"></span>The "Excused by Dept Head – SAF/HTH" reason type may be used in situations where the department head determines that circumstances do or will pose safety and health concerns and chooses to excuse affected employees from work. For example, due to building issues, or other adverse weather conditions.

Last Updated 08/25/2023 Page **1** of **3**

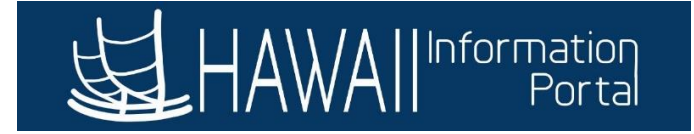

#### <span id="page-1-0"></span>PROCEDURE

The Create and Maintain Absence Request job aid on the HIP website can be used for instructions on how to enter leave. A direct link is available here[: https://ags.hawaii.gov/hip/files/2023/01/Create-and-Maintain-](https://ags.hawaii.gov/hip/files/2023/01/Create-and-Maintain-Absence-Requests.pdf)[Absence-Requests.pdf.](https://ags.hawaii.gov/hip/files/2023/01/Create-and-Maintain-Absence-Requests.pdf) Additional notes for the leave time are referenced below.

#### SUBMIT OPTION

<span id="page-1-1"></span>For this "Administrative Time Off," if the "Use Absence Name Default" submit option is used, the request will route to your departments **HR Admin** users.

Otherwise, the "Approve Automatically" option may be used.

#### COMMENTS

<span id="page-1-2"></span>In cases where a memorandum has been issued, notate reference to the memorandum in the comments section of the leave entry to assist with review.

#### EXAMPLE

<span id="page-1-3"></span>An example of this leave type is shown below:

#### Absence Name:

 $\Box$ 

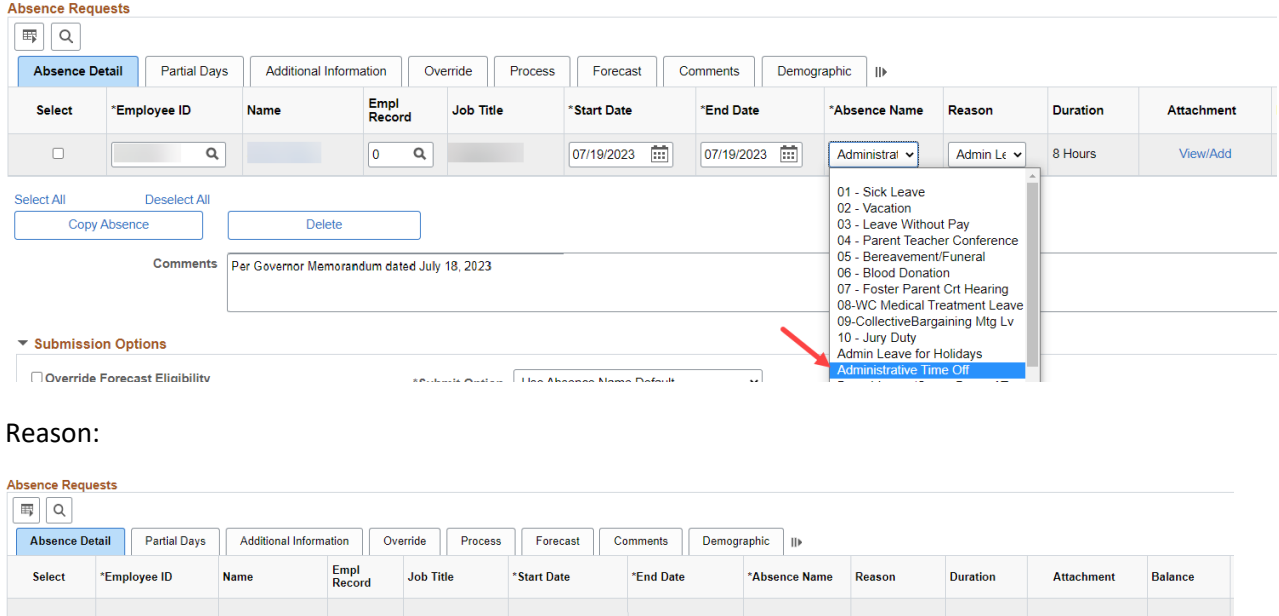

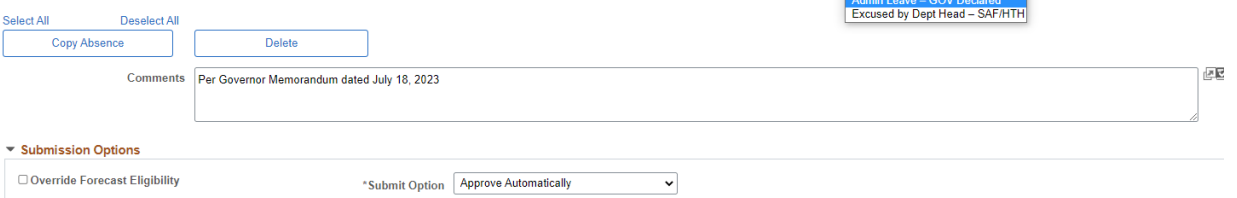

07/19/2023 1: 07/19/2023 1: Administrat v

Admin Le  $\vee$ 

8 Hours

View/Add

Last Updated 08/25/2023 Page **2** of **3**

 $Q$ 

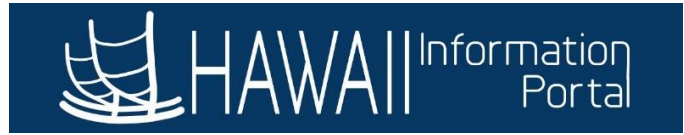

#### **NOTE: Reason is required. If no reason is selected, an error message will appear:**

Absence Reason is required You must enter Absence Reason (Employee ID, Empl record, Start Date, End Date, Absence Name): (0, 0, 2023-07-19, 2023-07-19, Administrative Time Off

The PeopleCode program executed an Error statement, which has produced this message.

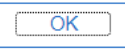